#### Snappy Ubuntu Core

James Henstridge james@jamesh.id.au

## Timeline

- 2012: Ubuntu ported to Nexus 7
	- Standard Ubuntu desktop
- 2013: Ubuntu Touch project launched
	- Touch oriented UI
	- Read-only image based updates, Click packages
	- Hardware released in 2015
- 2014: Snappy Ubuntu Core
	- Strips UI from Touch to provide a core

# Snappy Overview

- Small base image ("Ubuntu Core")
- Does not replace traditional Ubuntu
- Read-only root file system, allowing for transactional updates
- Applications isolated from base system and each other
	- applications confined with AppArmor
	- stored separate from base image
- Can be augmented with "frameworks" to provide additional functionality to apps

#### Possible Use Cases

- Cloud servers
- Routers

● ...

• Internet of Things devices

### Installation

- Instructions on developer site:
	- <https://developer.ubuntu.com/en/snappy/start/>
- Images available for:
	- x86 (bare metal, cloud, VM)
	- Beaglebone Black
	- **Raspberry Pi 2**

# Partition Layout (R-Pi 2)

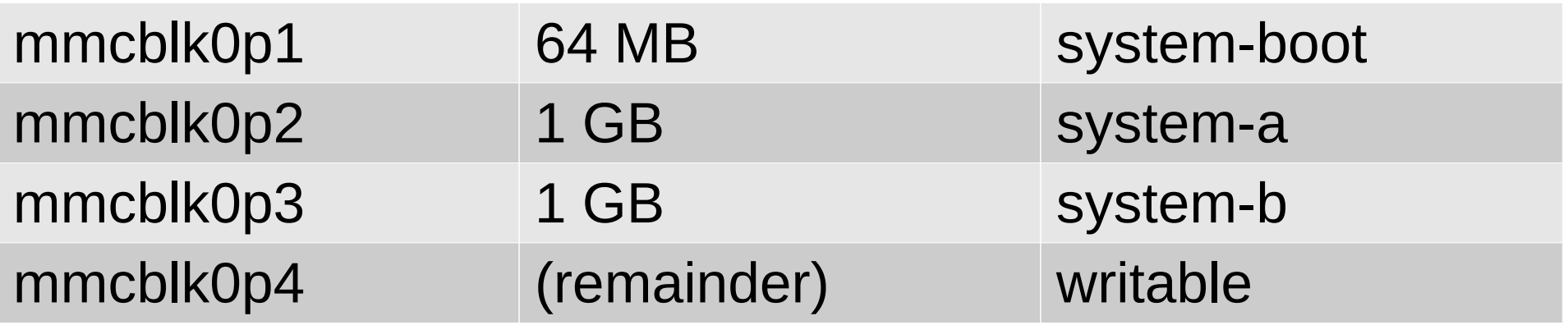

#### Read-only Root Image

#### **\$ cat /etc/fstab**

...

# Auto-generated by /init # DO NOT EDIT THIS FILE BY HAND - YOUR CHANGES WILL BE OVERWRITTEN # (See writable-paths(5) for details) /dev/root / rootfs defaults,ro 0 0 /writable/user-data /home none bind 0 0 /writable/system-data/apps /apps none bind 0 0 /writable/system-data/oem /oem none bind 0 0 tmpfs /tmp tmpfs defaults 0 0 tmpfs /mnt tmpfs defaults 0 0 /writable/system-data/var/lib/apps /var/lib/apps none bind 0 0 /writable/system-data/var/lib/cloud /var/lib/cloud none bind 0 0

#### Transactional Updates

- System image is read only, so in known state
- Apply binary patch to contents of system-a partition and write to system-b
- Boot with system-b as root.

### Applications

- Installed to /apps/\$package/\$version
	- Contents of this directory are under control of package
- System wide writable data in /var/lib/apps/ \$package/\$version
- Per user data in  $\sim$ /apps/\$package/\$version
- Commands from package made available on \$PATH – Using wrapper to enforce confinement
- Can install services managed by systemd

#### Frameworks

- Packaged the same way as applications
- Provide extra functionality for apps
- Can provide security policy fragments for dependent apps

## Creating Snappy Packages

- Use Snapcraft
	- <https://developer.ubuntu.com/en/snappy/snapcraft/>
- Package metadata and build description expressed as YAML
- Supports common build systems (make, autotools, Python pip, Go, etc)
- Does not currently support cross compilation

# Simple Python Snapcraft Project

[https://github.com/jhenstridge/plug-snappy-examp](https://github.com/jhenstridge/plug-snappy-example-python) [le-python](https://github.com/jhenstridge/plug-snappy-example-python)

- snapcraft.yaml
- readme.md
- icon.png
- setup.py
- mycat.py

#### snapcraft.yaml

name: plug-example-python version: 1 vendor: James Henstridge <james@jamesh.id.au> summary: Example python package description: Example python package icon: icon.png binaries: mycat: exec: usr/bin/mycat.py parts: mycat: type: python3-project

source: .

# mycat.py (trivial Python application)

**import** sys

```
def main(argv):
 try:
     with open(argv[1], 'r') as fp:
        buf = fp.read(4096) while buf:
              sys.stdout.write(buf)
             buf = fp.read(4096) except Exception as exc:
     print("Error:", str(exc))
     return 1
```

```
if name == " main ":
sys.exit(main(sys.argv))
```
# Building and Deploying

- Running "snapcraft" downloads dependencies and assembles package
	- Must be done on same arch as target
- Copy plug-example-python 1 armhf.snap to target
- Install package:

sudo snappy install --allow-untrusted  $\backslash$ plug-example-python\_1\_armhf.snap

# Building for ARM

- gemu: emulated ARM system (slow)
- Ubuntu on another ARM device (e.g. Chromebook with Crouton)
- Run traditional Ubuntu inside container on R-Pi:

sudo snappy install lxd lxc remote add images images.linuxcontainers.org lxc launch images:ubuntu/vivid/armhf dev lxc exec dev bash

# **Security**

• No access to data owned by other apps:

\$ plug-example-python.mycat \ apps/lxd/0.19-1/.config/lxc/client.key Error: [Errno 2] No such file or directory: 'apps/lxd/0.19-1/.config/lxc/client.key'

• Access to hardware must be granted postinstall. For example:

sudo snappy hw-assign my-webcam-app /dev/video0

#### **Services**

services:

- name: webserver description: "..." start: ./path-to-webserver caps:
	- networking
	- network-service

#### Resources:

- Snappy developer documentation:
	- <https://developer.ubuntu.com/en/snappy/>
- Python test example:
	- [https://github.com/jhenstridge/plug-snappy-example](https://github.com/jhenstridge/plug-snappy-example-python/) [-python/](https://github.com/jhenstridge/plug-snappy-example-python/)

#### Demo